# Ebay Orders Import screen.

#### This screen allows the user to find and import orders data from ebay site. +

Version Trunk, you can search an order by specify begin/end time then select orders to import

### **Table of Contents**

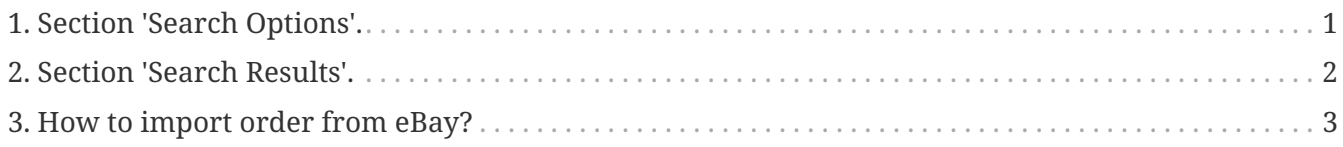

## <span id="page-2-0"></span>**1. Section 'Search Options'.**

- 1. select product store ex: use 'OFBiz E-Commerce Store' because example ebay catalog link with this store.
- 2. enter begin time in field 'From Date Time'
- 3. enter end time in field 'Thru Date Time'
- 4. Press 'Find' button then system will show results from ebay site.

## <span id="page-3-0"></span>**2. Section 'Search Results'.**

This section show search results, it has many detail get from ebay site,

At the last filed on the screen left you will see checkbox for select the order rows and then import it into ofbiz.

### <span id="page-4-0"></span>**3. How to import order from eBay?**

- 1. Click checkbox at rows you want to import orders in the 'Search Result' section
- 2. Press 'Import Orders From ebay' button then system will return the message on the screen and you can check orders list in the 'Order' module.